# **Beállítások: Árlista**

Az eVIR rendszer árlistákkal kapcsolatos [beállítása](https://doc.evir.hu/doku.php/evir:rendszer:rendszer)it lehet elvégezni ezen a részen.

## Rendszer → Beállítások → **[Rendszerbeállítások](https://doc.evir.hu/doku.php/evir:rendszer:beallitasok:beallitasok)**

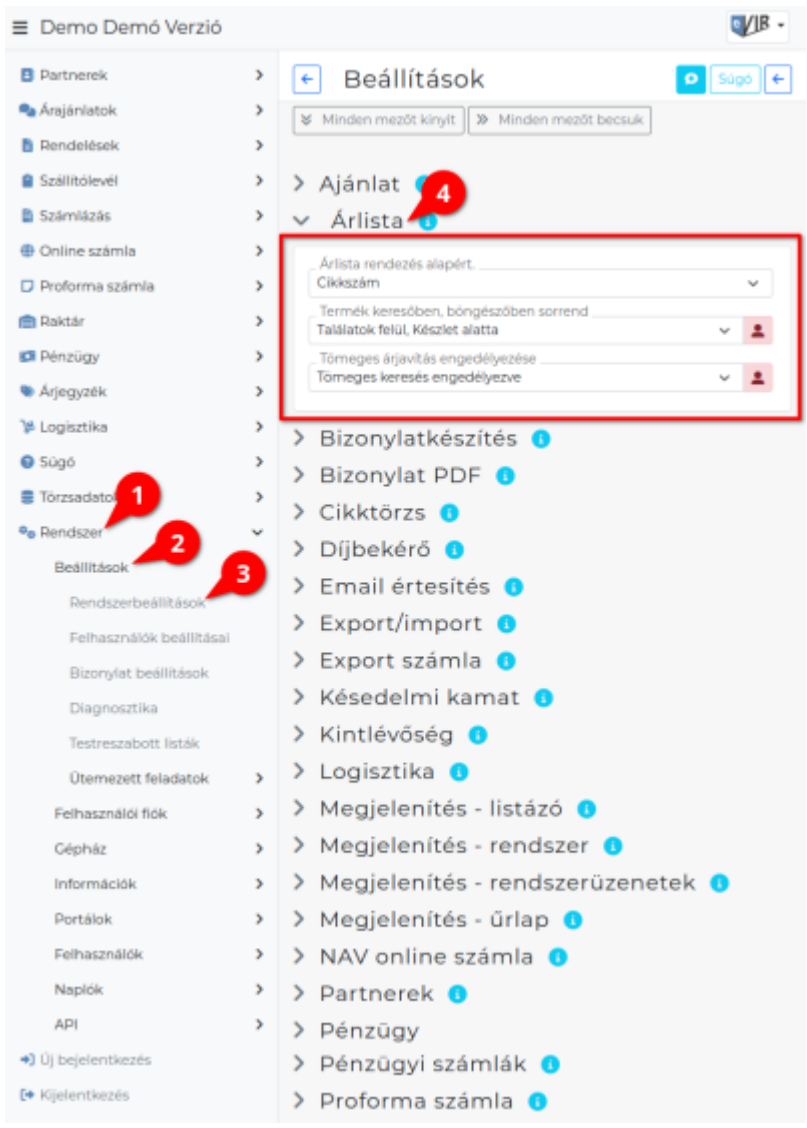

### **Árlista rendezés alapért.**

Árlista készítésekor alapértelmezetten cikkszám vagy megnevezés szerinti sorrendben szerepeljenek a termékek.

#### **Termék keresőben, böngészőben sorrend** Előbb a cikktörzsből való találatok szerepeljenek és csak utána következzenek a raktárkészletre vonatkozó adatok, vagy fordítva.

#### **Tömeges árjavítás engedélyezése** Tömeges árjavításnál a termék keresőben a keresés cikkszám részletre és megnevezés részletre is keressen, vagy pedig csak pontosan megadott cikkszámra.

## Rendszer → Felhasználói fiók → **[Saját beállítások](https://doc.evir.hu/doku.php/evir:rendszer:felhasznaloi_fiok:felhasznaloi_fiok)**

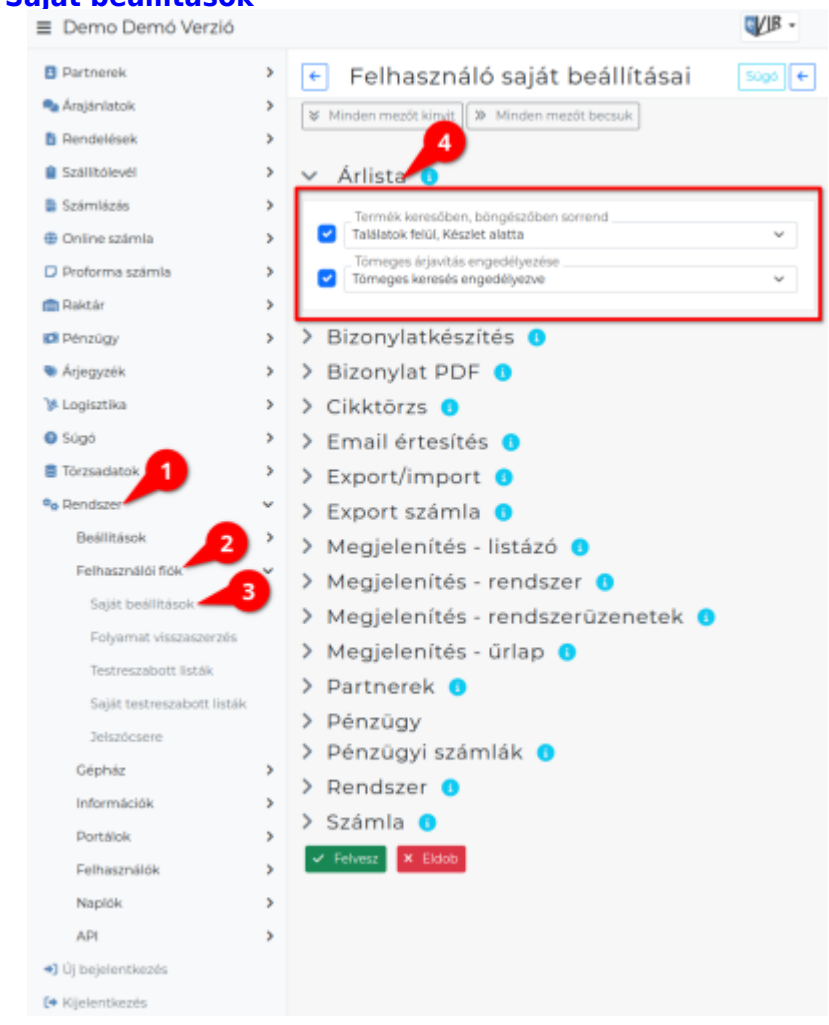

#### From: <https://doc.evir.hu/> - **eVIR tudásbázis**

Permanent link: **<https://doc.evir.hu/doku.php/evir:rendszer:beallitasok:arlista?rev=1594885261>**

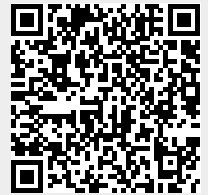

Last update: **2020/07/16 09:41**